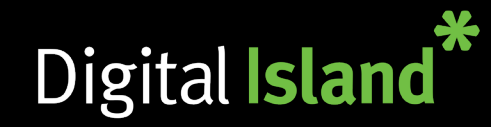

# Getting Started

Schedules let you define business hours and can facilitate proper routing of inbound calls to your Telepo phone system. Schedules can be implemented on Hunt Groups, IVR's, Auto Attendant's and ACD Groups. The attached step-by-step guide will help you set up a schedule for the Christmas period.

# Recording a Voice Prompt

First, let's set up our Christmas Greeting voice prompt. Click on "Voice prompts" under "Organization" Scroll all the way down to the bottom and click on "New voice prompt" Give your prompt a name. Please note the description needs to be completed as well.

You now have the ability to "Import the file" or "Record the file". In this guide, we will look at recording a new prompt. Click on "Pick" to find the phone you wish to record the prompt on. Once recorded, it will take you back to the voice prompt and give you the option to "Play" or "Edit".

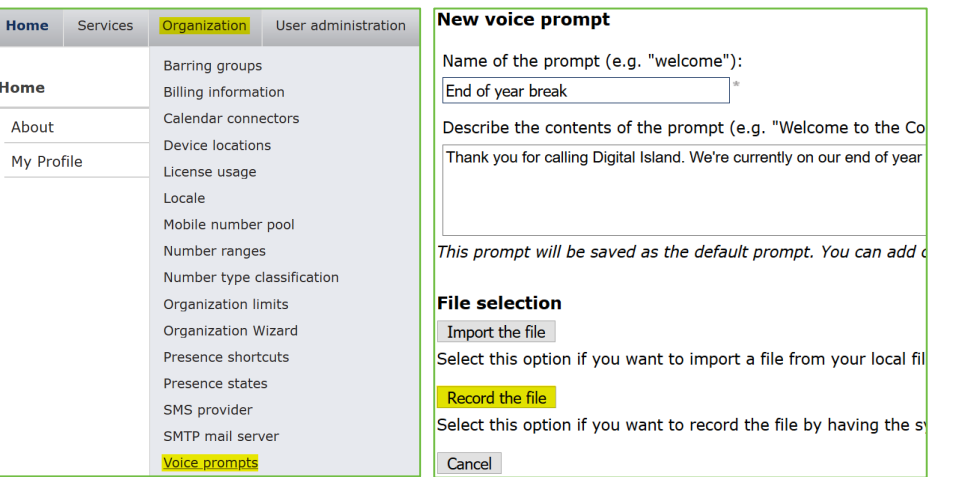

# Creating the Schedule

1.) To set up the schedule, go to "Function numbers" then click on "Schedules". You will possibly see a few names listed. Click the relevant one example: "Main IVR".

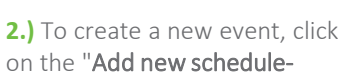

event". Name the eve the dates you are clos "Action", Select the re action. If "Closed", w recommend selecting prompt to play befor the call. If forwarding mailbox or mobile, se "Forward". A box will allowing you to set it relevant Mailbox/dest

**Function numbers** Group inboxes Hunt group numbers **IVR** numbers Number visualization Rule based numbers **Schedules** 

Shared line numbers

Voicemail numbers

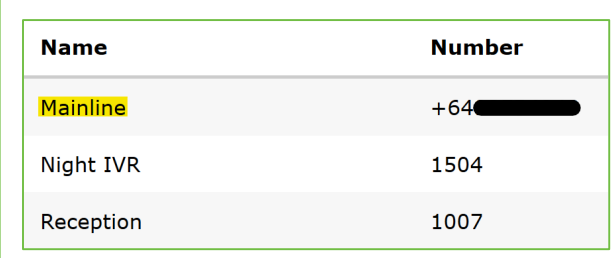

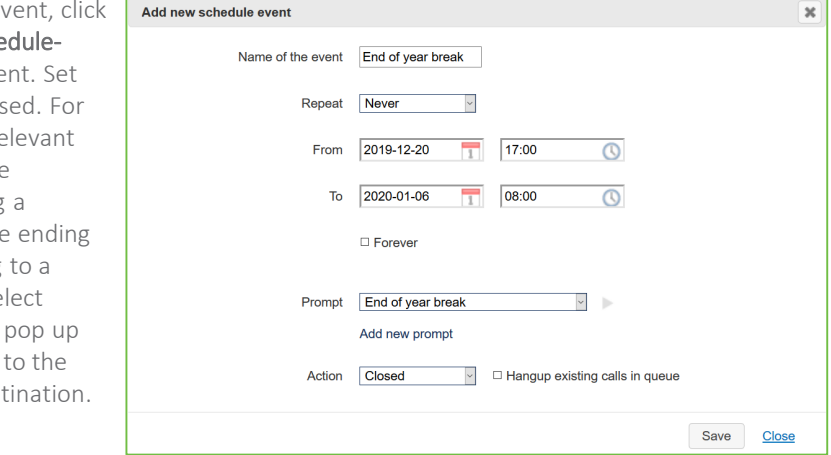

### Actions

•Open - Calls to this number will be forwarded if there is an available agent (business as usual). •Closed - Calls to this number will be ended (Recommend to add a prompt explaining closure dates) •Forward - Calls to this number will be forwarded to a number you can specify (Voicemail, mobile or another landline).